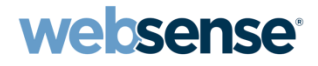

# Quick Start 7: Websense® Cloud Web Security: Troubleshooting and Best Practices

Websense Support Webinar June 2013

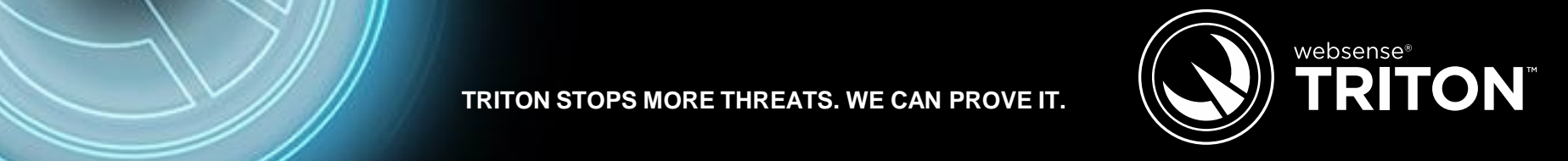

**TRITON STOPS MORE THREATS. WE CAN PROVE IT.**

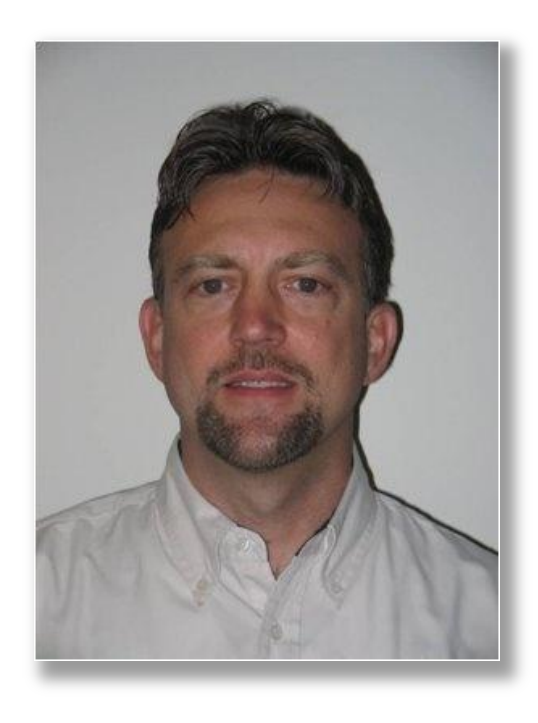

### • Title:

- Support Specialist
- Accomplishments:
	- 9 years supporting Websense products
- Qualifications:
	- Technical Support **Mentor**
- Greg Didier **Careford Executive Executive Careform Accord Executive Careform Accord Framer**
- Troubleshooting procedures and diagnostics
	- Available resources
	- Directory Synchronization
	- Testing for latency
	- Endpoint client
	- Proxied Connections versus Non-Proxied Destinations
	- User authentication
	- Best practices and tips
- Demonstration resolving common filtering issues

### Technical Support Resources

- Websense Technical Support site
	- [Knowledge base articles](http://www.websense.com/content/support.aspx)
		- Limit search criteria to Cloud Web service
		- Wildcards versus explicit searching
			- Use quotes for *"exact match"*
	- Websense Technical Library
		- **[Cloud Web Security documents](http://www.websense.com/content/support/library/websense-hosted-web-security-technical-library.aspx)**
- Portal
	- Home > Support > Summary
- Demonstration

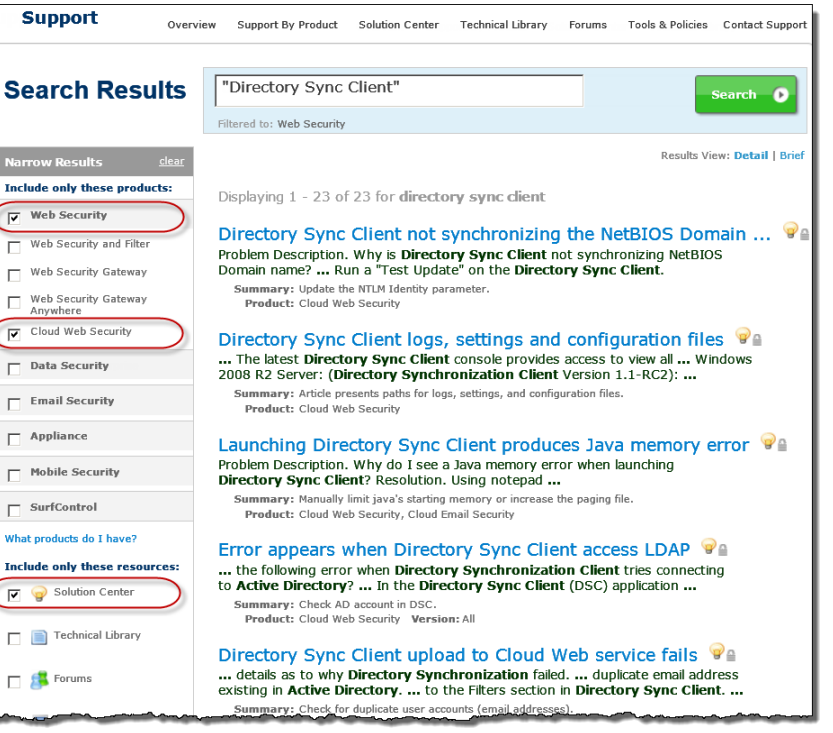

#### Troubleshooting And Diagnostic Points websense

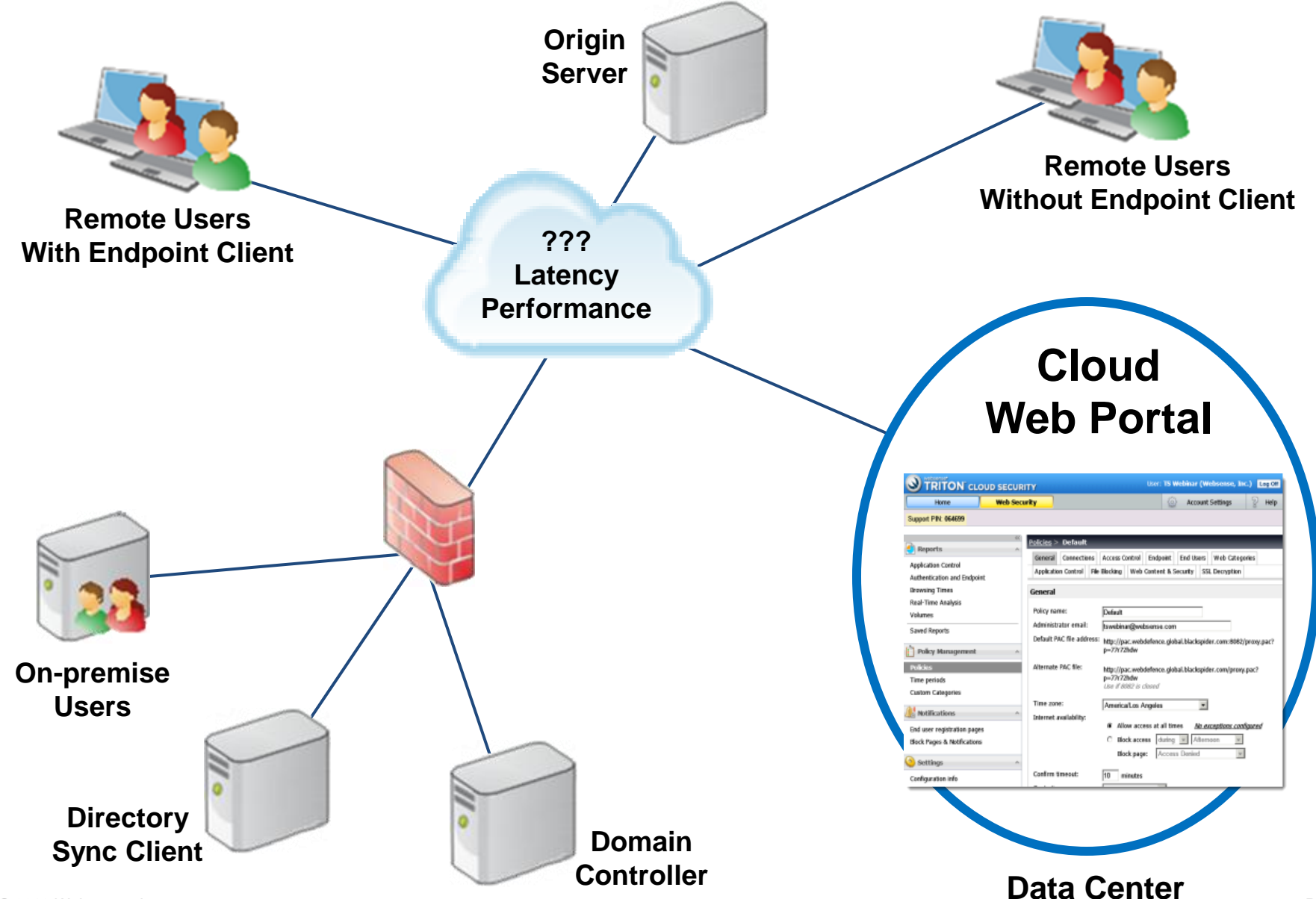

#### Troubleshooting And Diagnostic Points websense

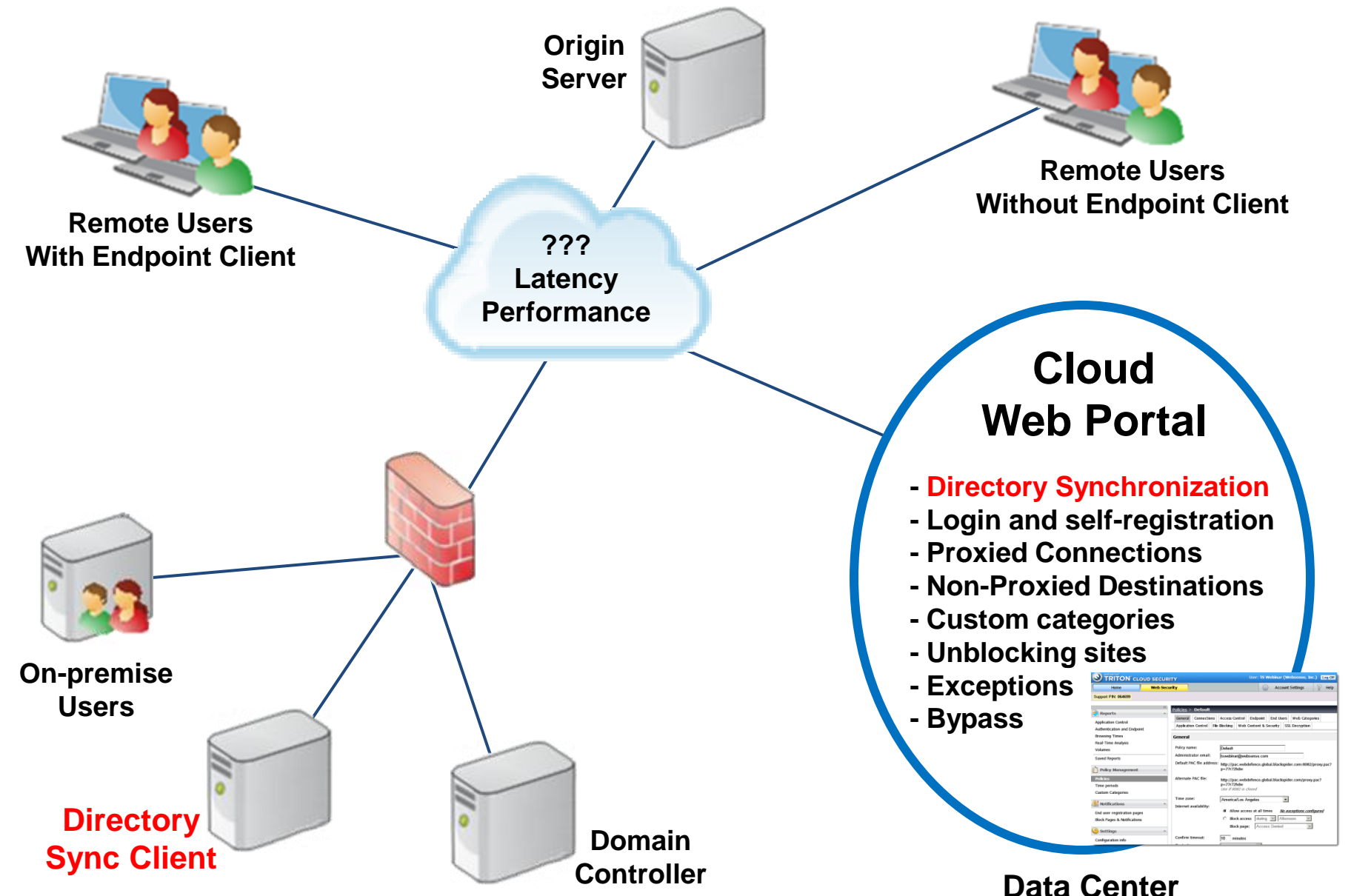

### • Cloud Portal

### – Account Settings > Settings > Directory Synchronization

- Cloud Sync settings
	- To remove objects, disable Synchronization and delete
- Directory Sync Client application download
- Directory Sync Client product Admin Guide
- Synchronization activity details
- Verify users
	- Account Settings > Settings > End Users > Search
- Account Settings > Settings > Contacts > serv\_acct
	- Directory Sync Client uses this contact to access the portal
	- Logging in to portal forces password expiration. DO NOT LOGIN!
- Home > Reports > Services
	- Provides Sync *history log* and *time summary* reports
- Demonstration
- Directory Sync Client application
	- Buttons
	- Log file viewer
	- Repository, change from portal to local file
		- Repeat steps on *Groups* and *Users* tabs
			- Modify > Data Repository > Type > File > Next > File\_Name > Location > Save
	- Directory Referral Checker
		- DSC > View > Directory Referral Checker > Start
	- Configuration file
		- C:\ProgramData\DirSyncClient\configurations\
	- Best practice
		- Configure SMTP to email directory synchronization notifications
		- Schedule directory synchronization twice daily
		- Set Threshold limits
- Demonstration

#### Troubleshooting And Diagnostic Points websense®

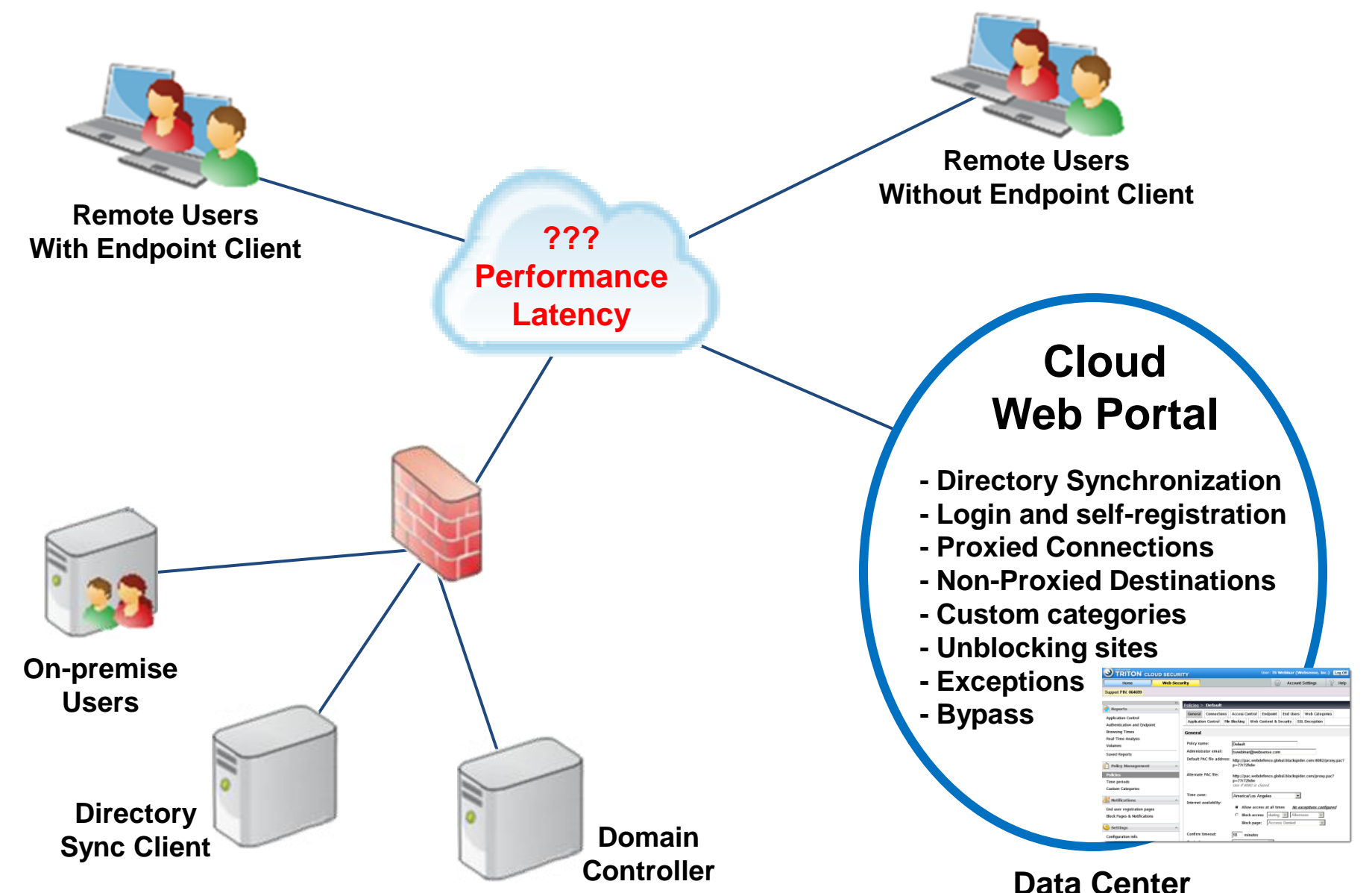

- Portal
	- Cloud Web Security monitoring tool
		- Web Security > Settings > Configuration Info
	- Report
		- Web Security > Reports > Volumes > Show > Web Performance Detailed web response time data
- End user test[s](https://emea.salesforce.com/articles/Knowledge_Article/Latency-with-the-HWS-or-WSGA-Hybrid?popup=true)
	- [Test for latency when using Cloud Web or Hybrid service](https://www.websense.com/support/article/kbarticle/Latency-with-the-HWS-or-WSGA-Hybrid)
		- nslookup -query=TXT ...
			- [Geo IP Services](http://www.maxmind.com/en/home) and [Websense Data Center IP addresses](http://www.websense.com/support/article/kbarticle/Hosted-Service-Cluster-IP-Addresses-and-Port-Number)
		- tracert
		- ping
- **Demonstration**

#### Troubleshooting And Diagnostic Points websense®

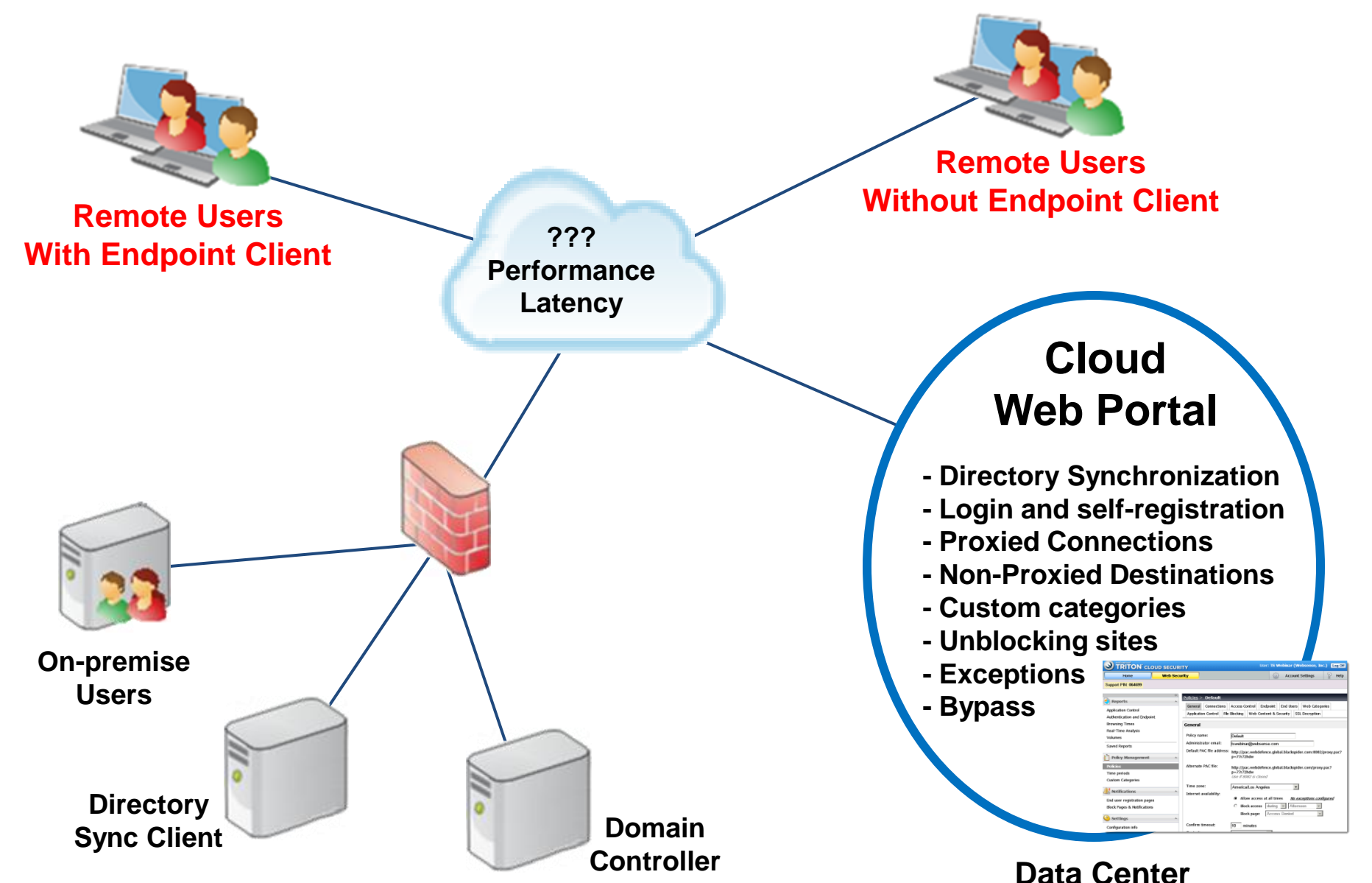

- Portal
	- Endpoint installer, use the latest build
		- Test, by pushing out new build with a temporary policy
		- NOTE: Firefox updates often, endpoint may not support latest release
	- Forgotten password
		- Reset anti-tampering password, endpoint clients update automatically
	- Reports
		- Web Security > Reports > Authentication and Endpoint
- Endpoint client
	- Verify installation registry key
	- Debug options
		- Websense\Websense Endpoint\ClientInfo.exe
		- Packet capture Wireshark
	- Stop Web endpoint: *wepsvc -stop -password <password> wspxy*
- **Demonstration**

# Endpoint Client

**websense** 

- Roaming users with endpoint client
	- Synchronized users using domain login are not prompted
		- Provides true transparent identification
	- Endpoint installed, but users still receive login request
		- User not synchronized
		- User logs in locally
		- Incorrect or no WSCONTEXT
			- Login failure
	- Avoid endpoint login request
		- Synchronize users with Cloud service
			- Directory Sync Client works perfectly for this
		- Users do not authenticate, they login with cached credentials
- Roaming users without endpoint client

**Example 2013 Websense, Always prompted for login credentials** 

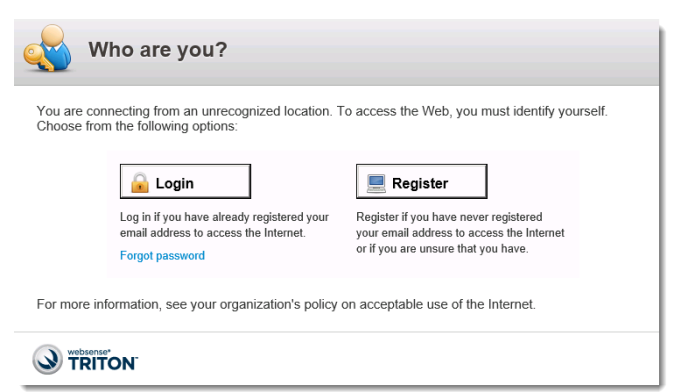

# Troubleshooting And Diagnostic Points

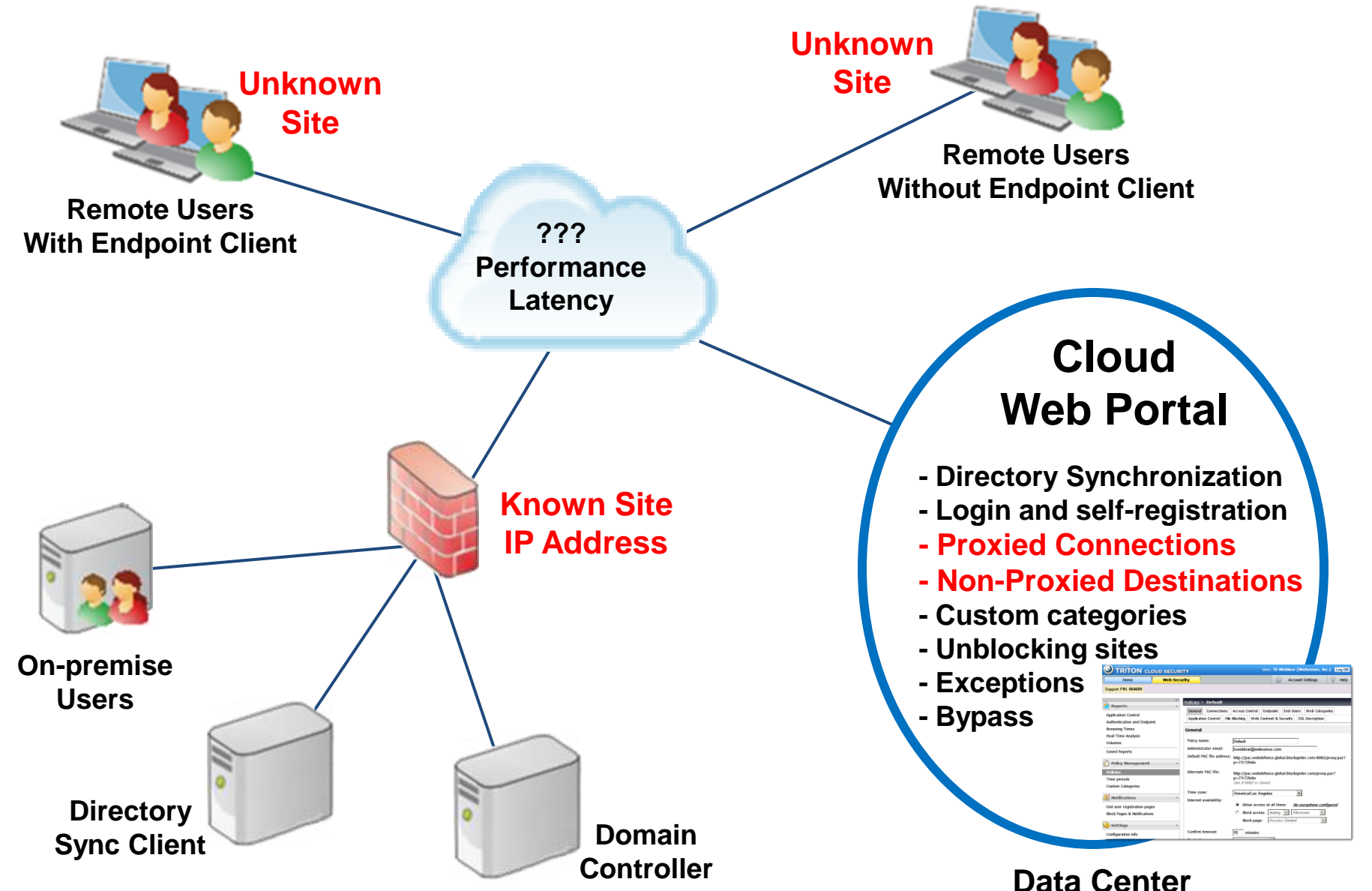

## **Connections**

- Policy has defined Proxied Connections
	- Your external firewall IP address
	- A policy can have one or more Proxied Connections
	- A Proxied Connection can exist in only one policy
	- The Proxied Connection determines the applied policy
	- Transparent identification
		- End user's browser replies to 407 request with credentials
- Policy has NO defined Proxied Connections
	- All users are treated as remote users and must log in
	- The policy is determined by the user's email domain
- Non-Proxied Destinations
	- Destinations are added to your organization's PAC file
	- Can be a domain name, IP address or IP subnet
	- Avoids connecting to Cloud proxy service for certain sites

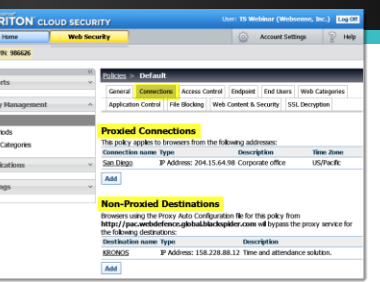

# Filtering Order

- Filtering order for Standard or Custom **Web categories**:
	- 1. Security category blocking
	- 2. Application control blocking, File extension blocking, File type blocking, File Size blocking
	- 3. Allow access
	- 4. Require user authentication
	- 5. Confirm
	- 6. Quota
	- 7. Block access
	- 8. Do not block
- When per-time, per-user, or per-group **exceptions** exist:
	- 1. Per-time
	- 2. Per-user
	- 3. Per-group

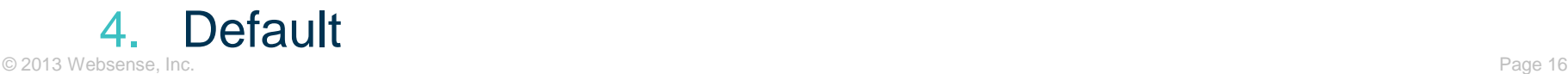

- Custom categories
	- Created at the account level—apply to all policies
- Exceptions apply to per-time, per-user, or per-group
	- Requires user authentication
	- Allow exception overrides only the Block action on URL categories, does not bypass authentication and antivirus
- Separate entries by commas
	- multiple email addresses, domains or user names
- Demonstration
	- Exceptions
	- Custom categories
	- Bypass for authentication, endpoint and certificates
- Articles:
	- [Directory Sync Client logs, settings and configuration files](https://www.websense.com/support/article/kbarticle/Directory-synchronization-Client-useful-folders)
	- [Filtering actions](http://www.websense.com/content/support/library/web/hosted/admin_guide/dispositions.aspx) and [Filtering action order](http://www.websense.com/content/support/library/web/hosted/admin_guide/disposition_order.aspx)
	- [Proxied Connections and Non-Proxied Destinations](http://www.websense.com/content/support/library/web/hosted/admin_guide/wd_policy_connections.aspx)
	- [Cloud service Data Center \(cluster\) IP addresses and port](http://www.websense.com/support/article/kbarticle/Hosted-Service-Cluster-IP-Addresses-and-Port-Number)  [numbers](http://www.websense.com/support/article/kbarticle/Hosted-Service-Cluster-IP-Addresses-and-Port-Number)
	- [How can I deploy Web Endpoint?](http://www.websense.com/content/support/library/web/hosted/admin_guide/endpoint_dl.aspx)
	- [How do I uninstall the Web Endpoint?](https://www.websense.com/support/article/kbarticle/How-to-uninstall-Websense-Endpoint-Client-for-Hosted-Web-Security)
	- Verify using Cloud proxy and determine active policy
		- [How do I query Cloud service for hidden connection info?](https://www.websense.com/support/article/t-kbarticle/How-do-I-query-Cloud-service-for-hidden-connection-information)
- Past Webinars:
	- [May 2013: Administering the Cloud Web Security Solution](http://www.websense.com/content/SupportWebinars.aspx)
	- [April 2013: Introducing and configuring Cloud Web](http://www.websense.com/content/SupportWebinars.aspx)  [Security solution](http://www.websense.com/content/SupportWebinars.aspx)

Webinar Update

A note to our customers,

Our Technical Support site is undergoing a number of updates. We want to provide our customers with a wider range of topics and product groups.

Websense Technical Support will re-launch the support webinars in September 2013. Stay tuned for some great changes!

Your feedback helps us refine and improve our ongoing webinar series. If you have any questions or suggestions, please email the webinar team at [esupport@websense.com.](mailto:esupport@websense.com)

Thank you,

# **Training**

- Websense Training Partners offer classes online and onsite at your location.
- For more information, please send email to: [readiness@websense.com](mailto:readiness@websense.com)
- [www.websense.com/findaclass](http://www.websense.com/findaclass) • To find Websense classes offered by Authorized Training Partners in your area, visit:

### **Websense Customer Training**

Designed for:

- $\triangleright$  System administrators
- $\triangleright$  Network engineers
- $\triangleright$  Other members of your organization as appropriate

**Training locations:** 

All training is conducted at Authorized Training Centers (ATCs). Each ATC has information on costs, course schedules, and types of classes (inperson, virtual, or computer-based).